# **1. Відображення інформації після входу в Приват24**

У разі, якщо після входу в акаунт Приват24 (що за посиланням [https://privat24.ua](https://privat24.ua/) чи <https://next.privat24.ua/>), у Вас з'являється повідомлення - Ви можете надати документи перейшовши за кнопкою **"Актуалізувати зараз"**.

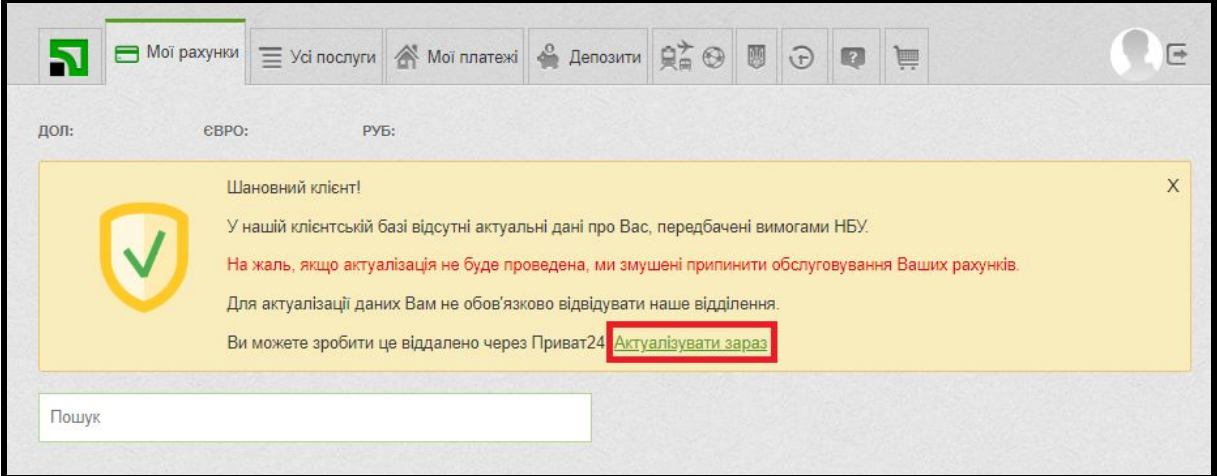

# **2. Перевірка інформації щодо коректності документу**

Далі Ви побачите інформацію щодо типу документу та його дані.

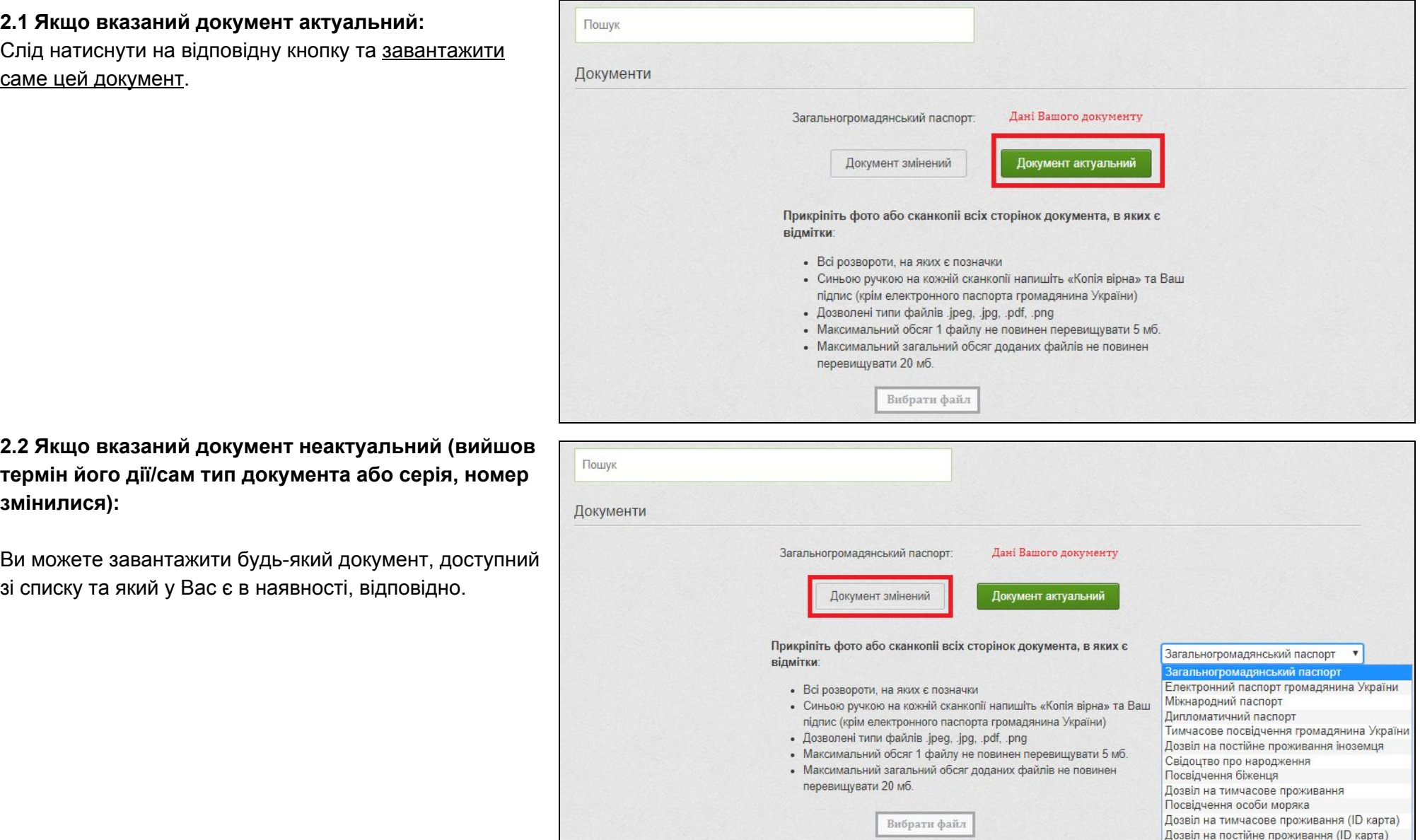

Ознайомтесь з інформацією про формат документу в Приват24 або нижче. Надайте, будь ласка, документ у відповідному форматі.

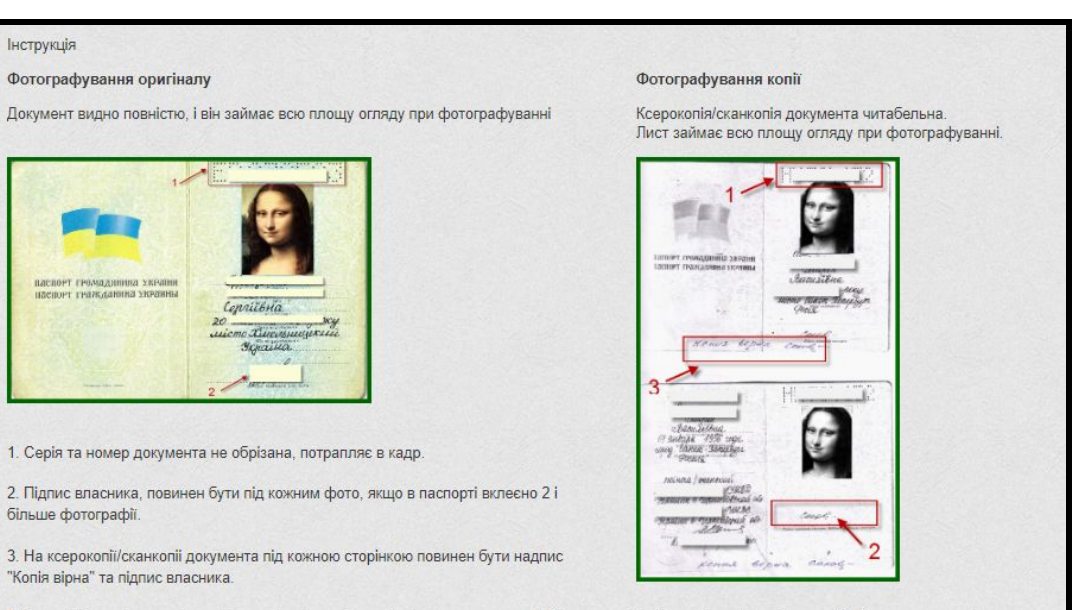

! Повинні бути сфотографовані і додані всі сторінки з відмітками в документі. Відправлені файли, які не відповідають обов`язковим критеріям, не<br>приймаються банком і для ідентифікації потрібно звернутися в найближче відділ

# **4. Анкетні дані**

Слід перевірити інформацію щодо персональних даних. Перевірте, будь ласка, кожен з блоків.

### **4.1 Якщо вказані дані змінилися:**

Актуалізація персональних даних можлива лише у відділенні ПриватБанку.

#### **4.2 Якщо вказані дані актуальні:**

Достатньо додатково відповісти на кілька питань зі списку та зберегти інформацію.

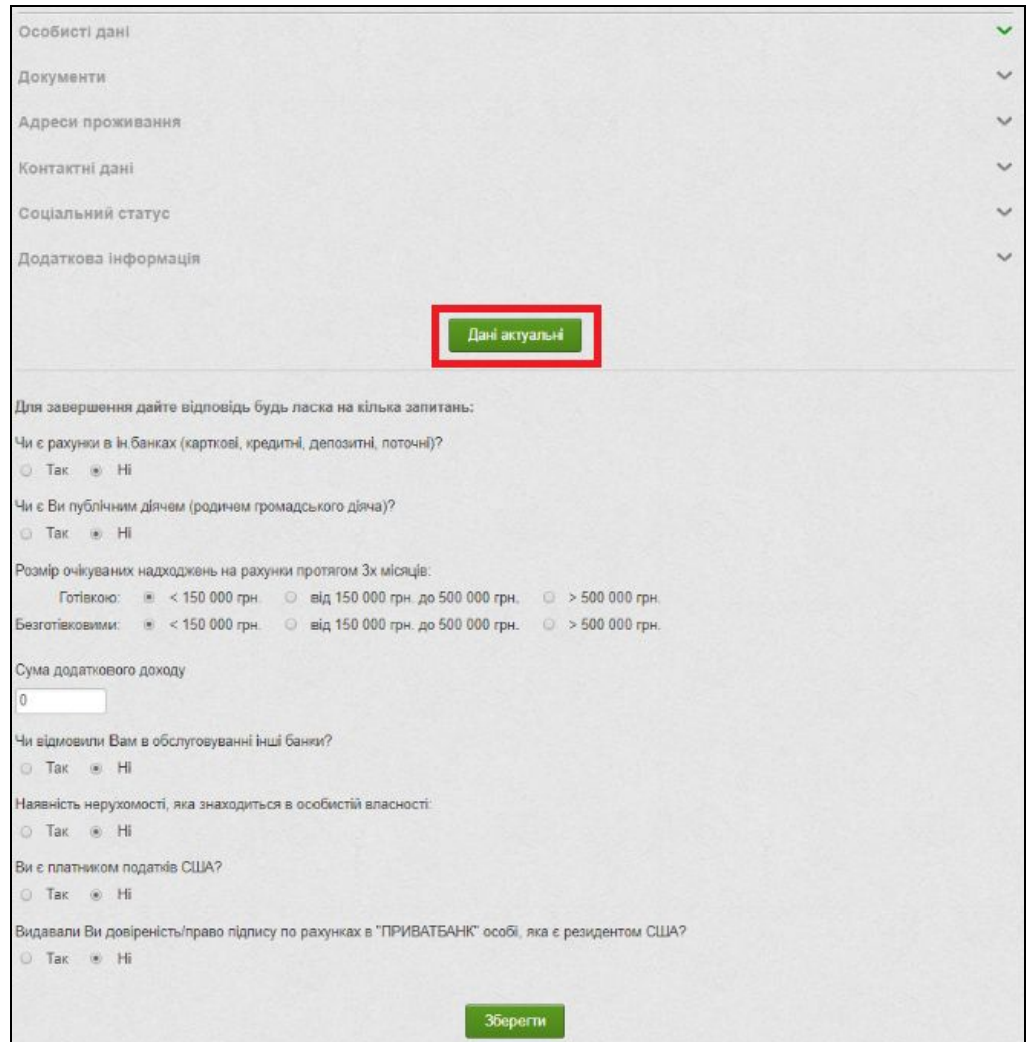

# **5. Джерела походження коштів**

**Резиденти** - фізичні особи (громадяни України, іноземні громадяни, особи без громадянства), які мають постійне місце проживання на території України, у тому числі ті, які тимчасово перебувають за межами України.

Надайте, будь ласка, інформацію, щодо джерел походження коштів в залежності від юридичного місця проживання (тлумачення наведені для фізичних осіб).

*Нерезиденти* - фізичні особи (іноземні громадяни, громадяни України, особи без громадянства), які мають постійне місце проживання за межами України, у тому числі ті, які тимчасово перебувають на території України.

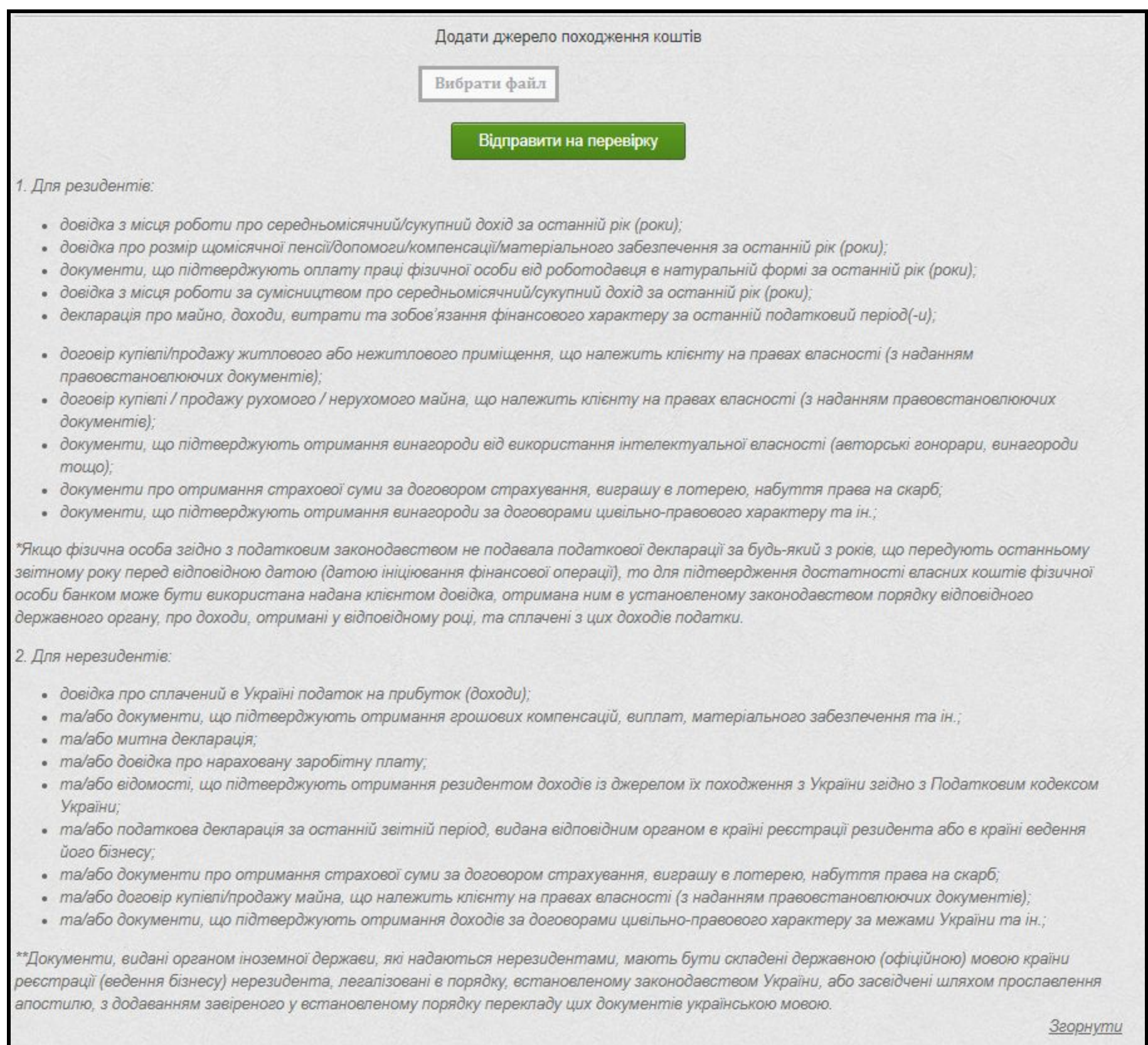

# **6. Формування заявки**

Якщо всі необхідні поля заповненні, то після збереження буде вказана інформація про вдале оформлення заявки для перевірки документів.

Регламент обробки заявки - до 24 годин.

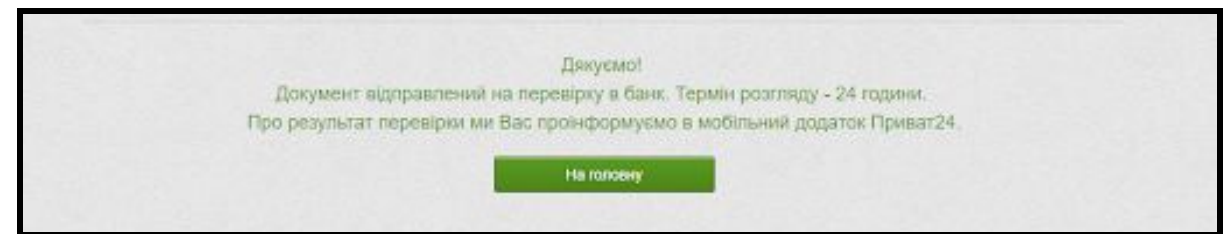